# PointRight® P4P Scorecard

### NMVBP CHECKLIST

#### **Check the following with each MDS completed:**

П Ensure that the First Name and Last Name on the MDS record matches the Medicaid card exactly (check spelling, use of middle name/middle initial, and use of nickname versus full name.

**Note:** If the name on the Medicaid card and Medicare card differ, we recommend contacting the state to have the name corrected.

П Ensure that the Medicaid Number is on the MDS (item A0700) and that it does not begin with "YIF."

**Note:** Medicaid IDs that begin with "YIF" are legacy numbers and should **NOT** be used. Update the number to the current Medicaid number format.

If resident is a Medicaid recipient, make sure the Medicaid Number is not coded as **"N"** If the resident is pending Medicaid, use the + in A0700 as directed by the RAI manual.

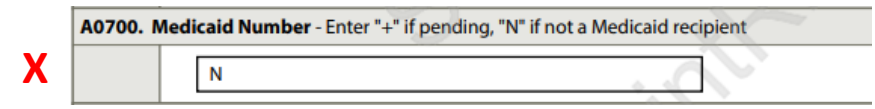

Confirm that any high-acuity diagnoses resident may have are checked in Section I.

If Medicare stay has ended, ensure coding in A2400 does not show an ongoing Medicare stay, by leaving A2400C blank. See example below.

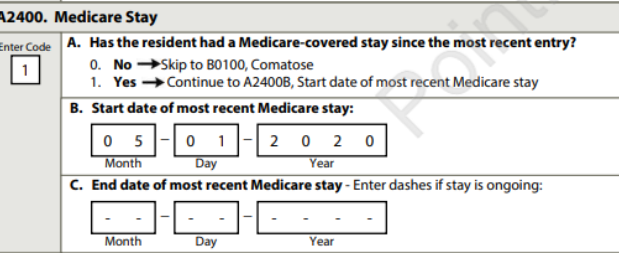

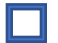

 $\Box$ 

ПI

H

Make sure to submit the completed MDS record/assessment to PointRight.

m

H

П

n

 $\Box$ 

IП

П

П

## NMVBP CHECKLIST

### **Check the following at the end of each month:**

- 1. All MDS records and assessments have been submitted to PointRight. Compare list in the EHR MDS module to the PointRight Bed Day Analysis.
- 2. Review each resident who triggers an NMVBP Quality Measure to ensure MDS is accurate and trigger is correct.
- 3. Review list of high acuity bed days to ensure all residents with qualifying conditions are included.
- 4. Sort the Flag column in the NMVBP Bed Day Analysis to check for any missing MDS records or assessments.
- 5. Make sure that all skilled Medicare Advantage residents who stay in the facility for a Medicaid stay have a PPS Discharge assessment to start the custodial level of care Medicaid bed day count.
- 6. Complete any MDS corrections or inactivations needed and ensure they are submitted to PointRight.
- 7. Document any telehealth visits under the attestation tab.
- 8. Confirm MOAB training is in compliance and make appropriate selection under the attestation tab.
- 9. Confirm your Project ECHO sessions/case studies are correct.